## **Realized Operational Exchange wizard**

The **Realized Operational Exchange** wizard gives the instructions to follow when adding a new Operational Exchange or selecting one of the existing Operational Exchanges.

The **Realized Operational Exchange** wizard includes of two steps:

- 1 [Operational Exchange creation \(mandatory\)](#page-0-0)
- 2 [Producing and Consuming Activities specification \(optional\)](#page-2-0)

## <span id="page-0-0"></span>**Operational Exchange creation (mandatory)**

This step is designed to create a new Operational Exchange by specifying a Conveyed Item, both sending and receiving Operational Performer, and a direction of a Operational Exchange. Depending on a fact, if selected Operational Performer are known or not, requested information differs:

If sending and receiving Operational Performers are unknown form the wizard invocation context, you need to specify both.

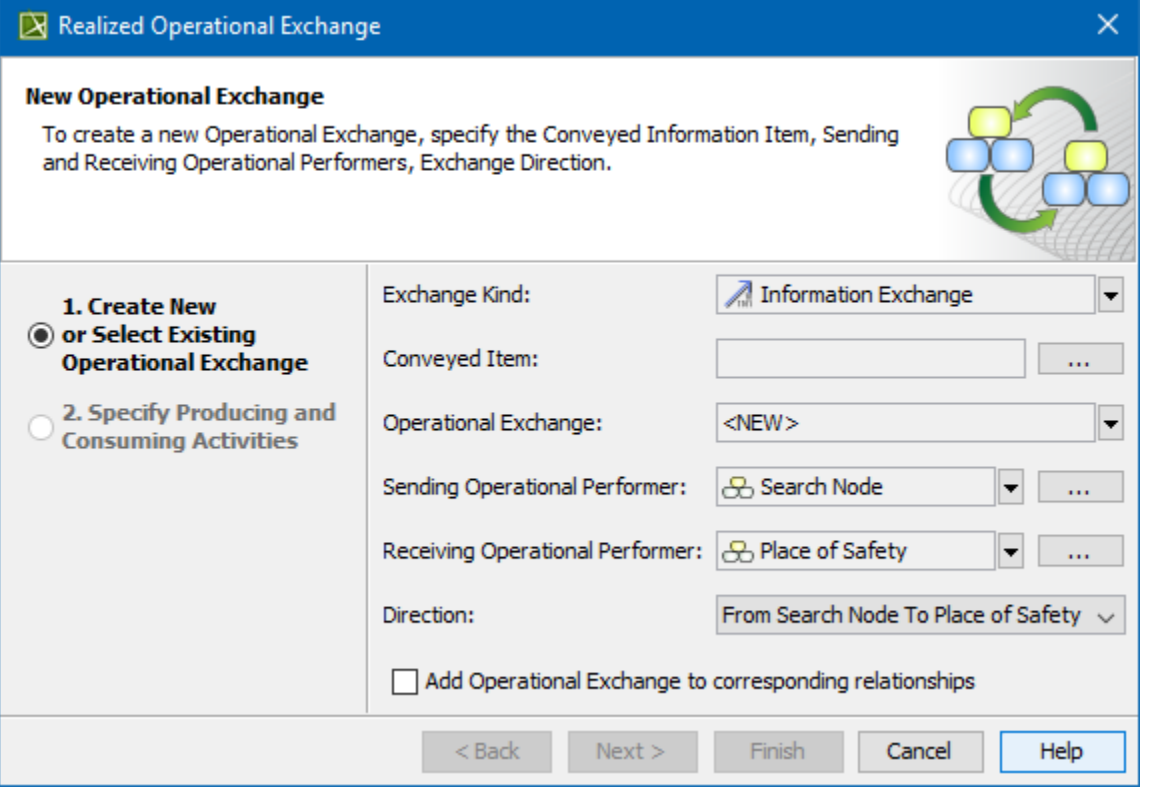

If sending and receiving Operational Performers are known, they are added to a **Realized Operational Exchange** wizard automatically.

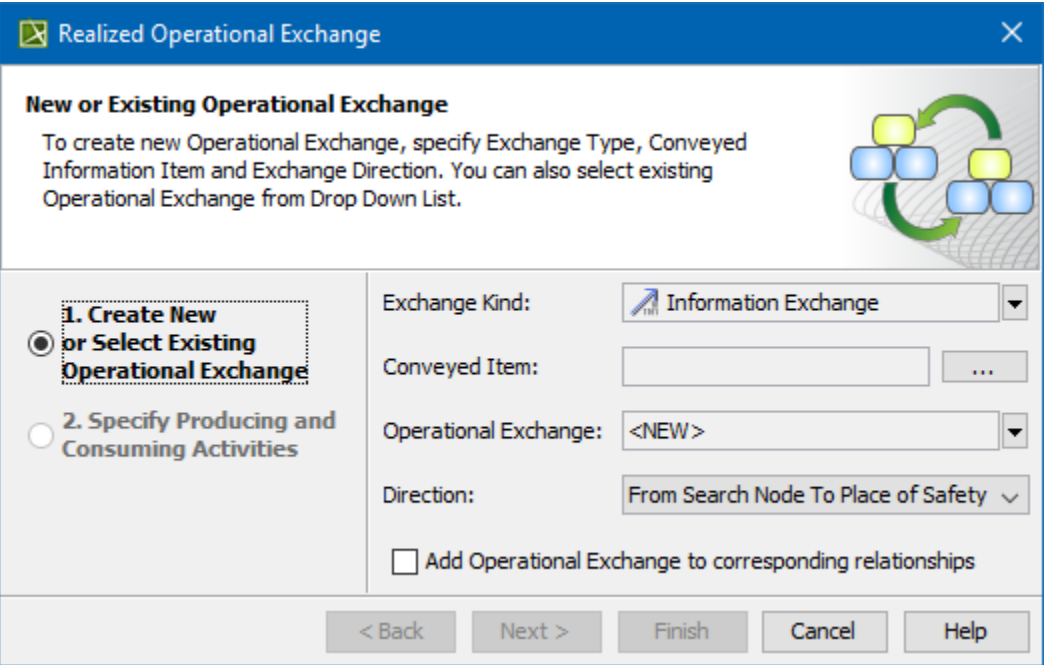

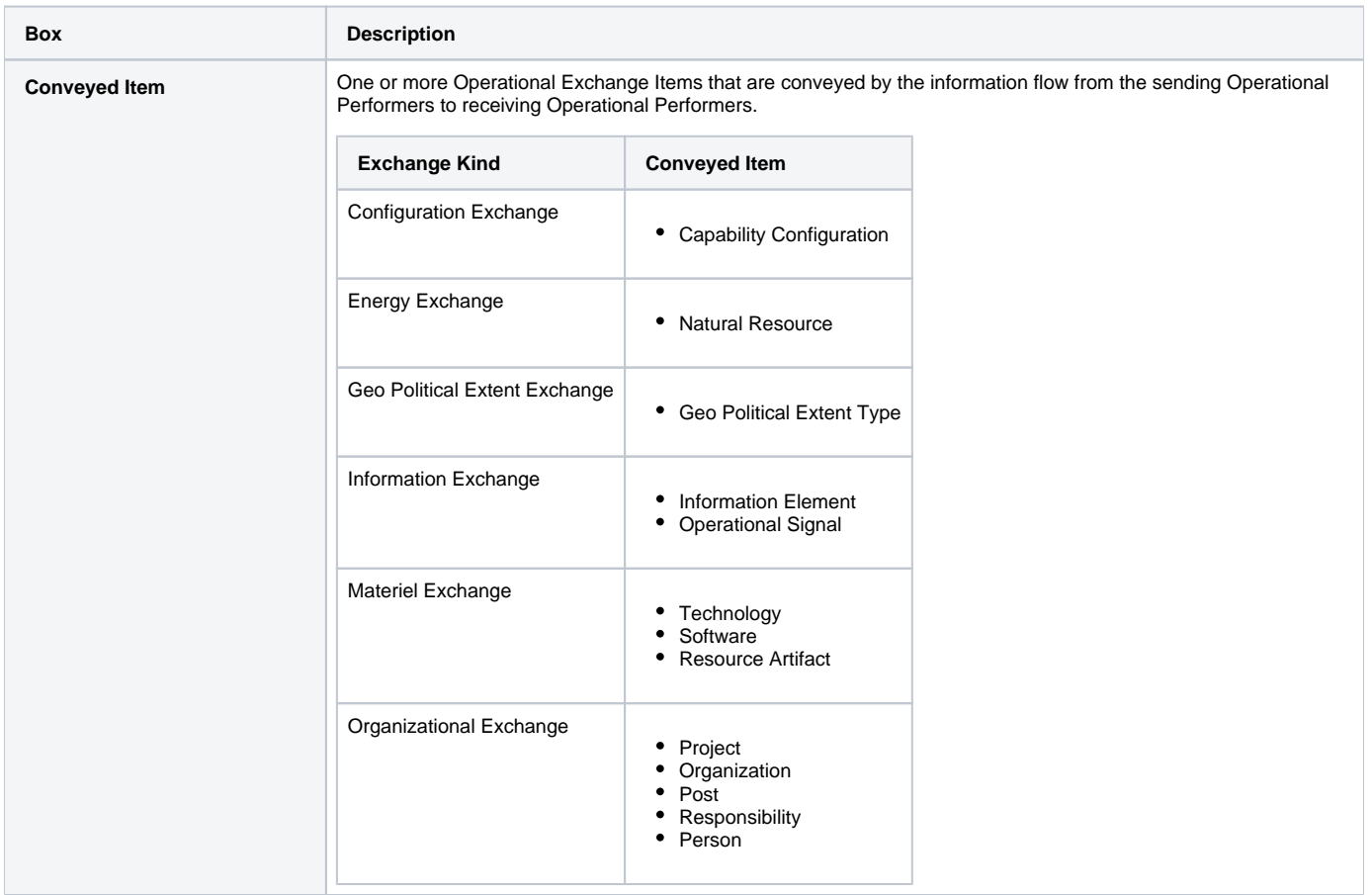

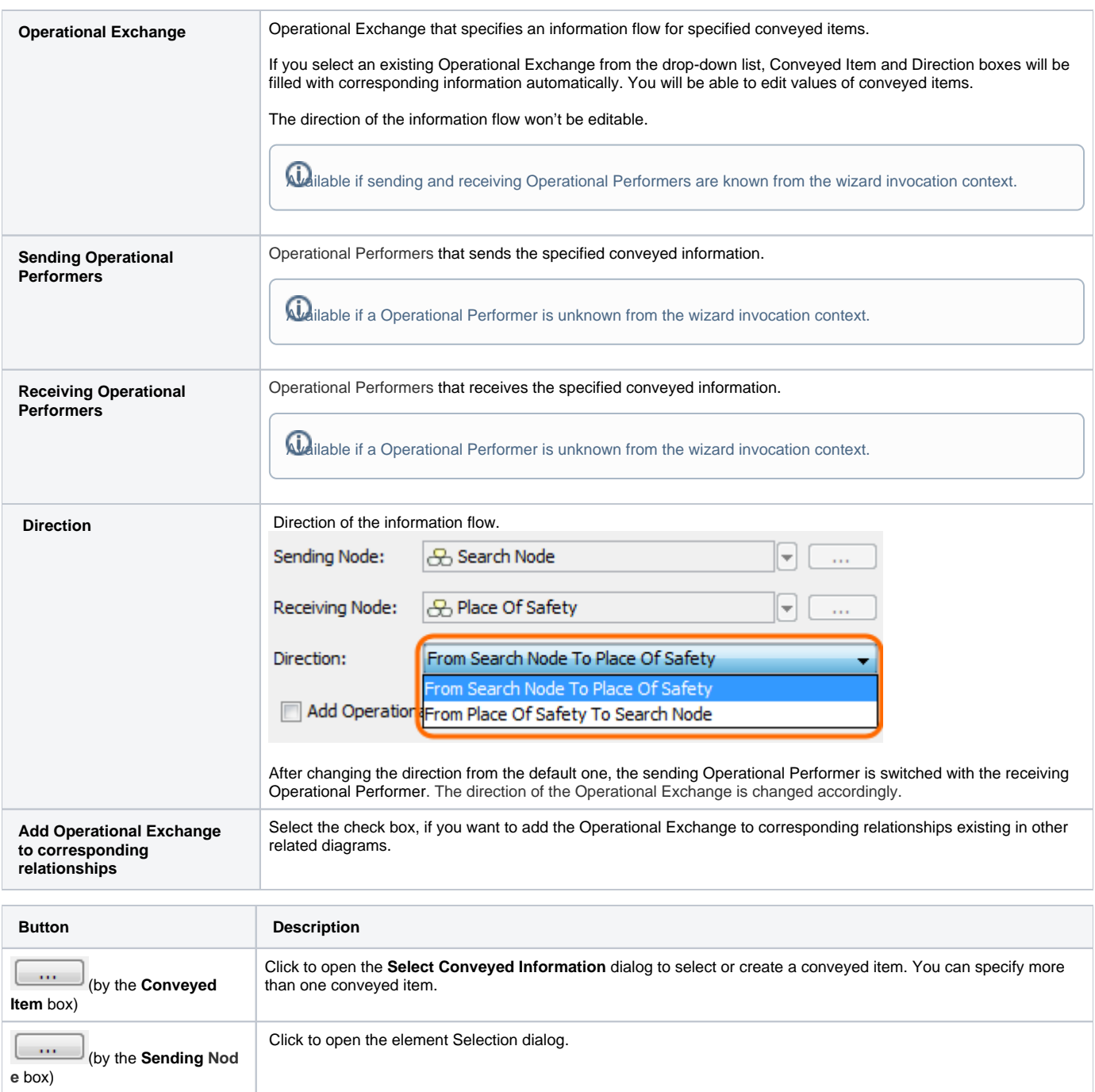

## <span id="page-2-0"></span>**Producing and Consuming Activities specification (optional)**

Click to open the element Selection dialog.

(by the **Receiving No**

**de** box)

 $\sim$ 

This step is designed to specify Producing and Consuming Activities for the created or selected Operational Exchange. Operational Exchanges are produced and consumed by Activities acting under the Nodes.

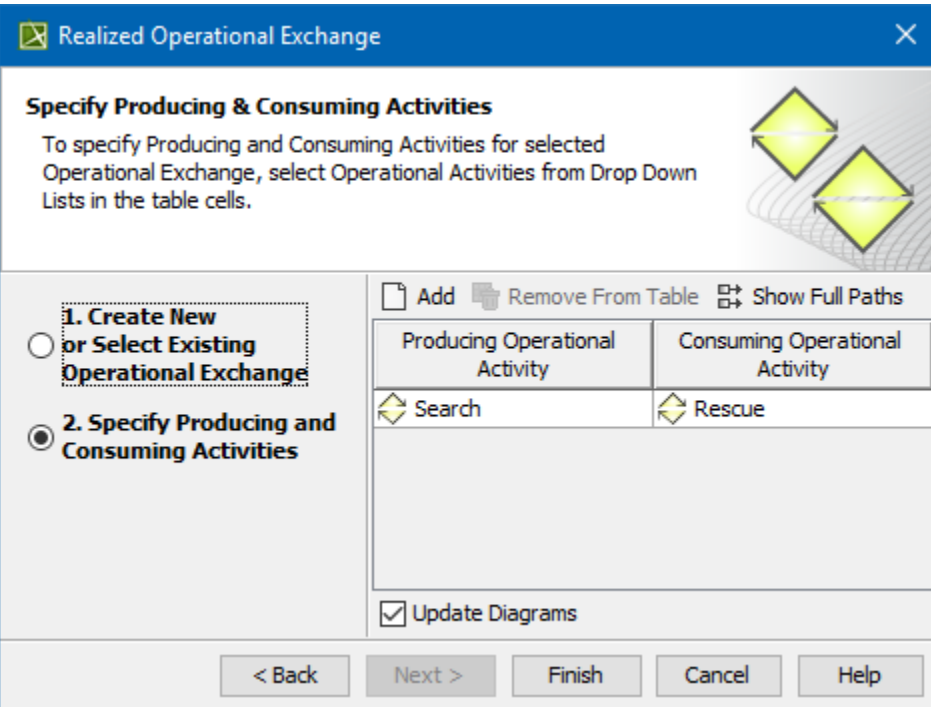

## **Related procedures**

- [Creating Operational Exchanges in L1 Node Types diagram](https://docs.nomagic.com/display/UAFP190/Creating+Operational+Exchanges+in+L1+Node+Types+diagram)
- [Creating Operational Exchanges in L2 Logical Scenario diagram](https://docs.nomagic.com/display/UAFP190/Creating+Operational+Exchanges+in+L2+Logical+Scenario+diagram)
- [Creating Operational Exchanges in L4 Logical Activities diagram](https://docs.nomagic.com/display/UAFP190/Creating+Operational+Exchanges+in+L4+Logical+Activities+diagram)
- [Creating Operational Exchanges in L6 Logical Sequence diagram](https://docs.nomagic.com/display/UAFP190/Creating+Operational+Exchanges+in+L6+Logical+Sequence+diagram)
- [Creating Operational Exchanges in OV-2 diagram](https://docs.nomagic.com/display/UAFP190/Creating+Operational+Exchanges+in+OV-2+diagram)
- [Creating Operational Exchanges in OV-2 Internal diagram](https://docs.nomagic.com/display/UAFP190/Creating+Operational+Exchanges+in+OV-2+Internal+diagram)
- [Creating Operational Exchanges in OV-5b diagram](https://docs.nomagic.com/display/UAFP190/Creating+Operational+Exchanges+in+OV-5b+diagram)
- [Creating Operational Exchanges in OV-6c diagram](https://docs.nomagic.com/display/UAFP190/Creating+Operational+Exchanges+in+OV-6c+diagram)
- [Operational Exchange Manager dialog](https://docs.nomagic.com/display/UAFP190/Operational+Exchange+Manager+dialog)